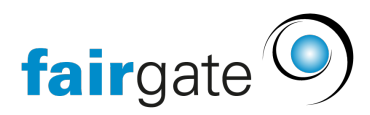

[Wissensdatenbank](https://support.fairgate.ch/de/kb) > [Sponsorenverwaltung](https://support.fairgate.ch/de/kb/sponsorenverwaltung) > [Leistungen](https://support.fairgate.ch/de/kb/articles/leistungen-2)

## Leistungen

Meike Pfefferkorn - 2021-09-07 - [Sponsorenverwaltung](https://support.fairgate.ch/de/kb/sponsorenverwaltung)

Wie erstelle ich eine Leistung?

Leistungen werden in Kategorien sortiert. Deshalb ist es unumgänglich, erst eine Kategorie zu erstellen. Klicken Sie dazu im Aktionsmenü des Sidebarbereichs «Leistungen» auf «Leistungskategorie erstellen». Die Leistung selber ist dann jedoch nicht direkt in der Sidebar erstellbar. Deshalb klicken Sie im Aktionsmenü des Sidebarbereichs der eben erstellen Leistungskategorie auf «Leistungen verwalten» und auf der nachfolgenden Seite auf «Leistung hinzufügen».

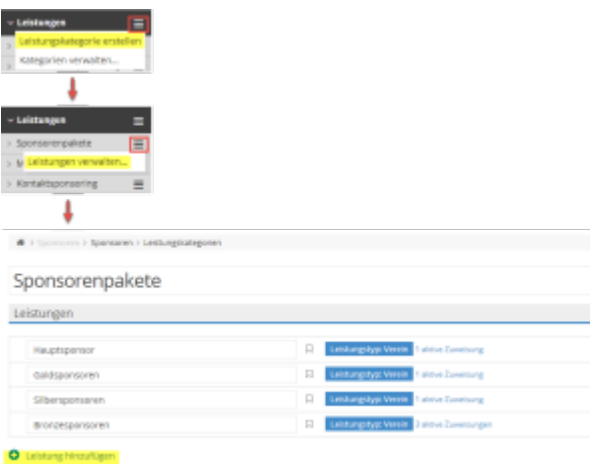

Was hat es mit dem Leistungstyp auf sich?

Wenn Sie eine Leistung erstellen, wird dieser standardmässig der Leistungstyp "Verein" zugewiesen. Daneben gibt es noch die Typen "Team" (bzw. den dazugehörigen in den [Terminologien](https://support.fairgate.ch/de/kb/articles/wip-terminologie) gewählten Begriff) und "Kontakt". Was es mit diesen Typen auf sich hat, wird nachfolgend erklärt:

## **Leistungstyp: Verein**

Dies ist der Standard-Leistungstyp. Ein Sponsor kann dieser Leistung direkt zugewiesen werden, ohne weitere Angaben.

## **Leistungstyp: Team**

Wird ein Sponsor einer Leistung mit Typ "Team" (bzw. dem dazugehörigen in den [Terminologien](https://support.fairgate.ch/de/kb/articles/wip-terminologie) gewählten Begriff) zugewiesen, muss zwingend angegeben werden, welches Team dabei gesponsert wird. Es können auch mehrere Teams gleichzeitig gesponsert werden. Konsequenterweise sind solcherart erstellte Leistungszweisungen auch in der Kontaktverwaltung unter «Gesponsert von» sichtbar.

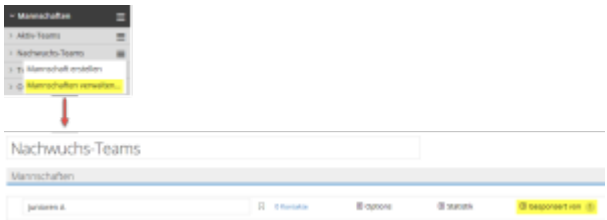

Leistungen des Typs "Team" werden in der Sidebar mit einem speziellen Icon ausgewiesen.

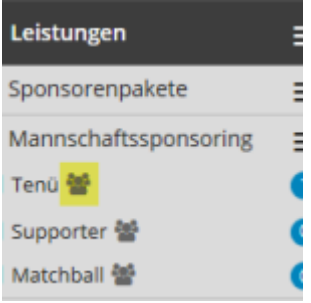

## **Leistungstyp: Kontakt**

Wird ein Sponsor einer Leistung mit Typ "Kontakt" zugewiesen, muss zwingend angegeben werden, welcher Kontakt dabei gesponsert wird. Es können auch mehrere Kontakte gleichzeitig gesponsert werden. Konsequenterweise sind solcherart erstellte Leistungszuweisungen auch in der Kontaktverwaltung ersichtlich. Und zwar sind die Leistungszuweisungen auf der Kontaktübersichtsseite ersichtlich, sofern der dazugehörige Block in den Einstellungen der Kontaktübersichtsseite auf sichtbar gestellt wird.

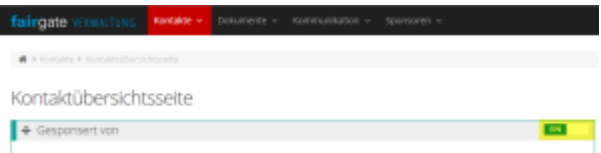

Leistungen des Typs "Kontakt" werden in der Sidebar mit einem speziellen Icon ausgewiesen.

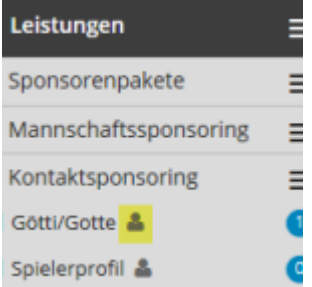